# Bellus3D SDK Guide for iOS iPhone X

## **Contents**

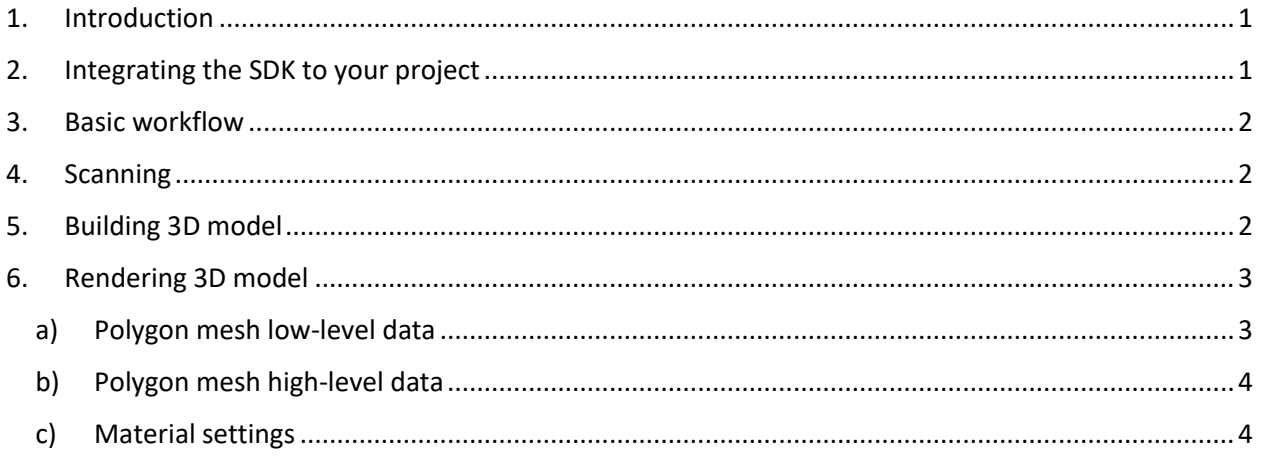

## <span id="page-0-0"></span>**1. Introduction**

Bellus3D SDK is an iOS framework intended to build realistic 3D models of user's face. To build the model the framework utilizes Apple TrueDepth camera technology.

## <span id="page-0-1"></span>**2. Integrating the SDK to your project**

Bellus3D SDK is distributed as iOS framework bundle. The client project that will use the framework may be written in Swift and/or Objective-C. Framework should be added to Xcode projects as a regular thirdparty framework - no special additional actions needed. The following are the basic steps describing how to integrate the Bellus3D framework into Xcode project.

- 1. Copy Bellus3D.framework to the project directory and add it to Xcode project (usually by drag and drop it). Ensure the Framework Search Paths of your target contain paths to the directory with the framework.
- 2. Add framework to a link build phase of your project's target(s).
- 3. Add build phase for copying framework into your target's application bundle.
- <span id="page-0-2"></span>4. In case the code framework will be used from Swift add the bridging header to your project and import the header. For more information about how to use frameworks in your project see the Apple Developer guides for linking a target to libraries and frameworks and the Apple Developer Framework Programming Guide.

# Bellus3D SDK Guide for iOS iPhone X

#### **3. Basic workflow**

The general flow is as follows.

- 1. **Scanning:** Perform face scan using B3DHeadScanner instance
- 2. **Building 3D Model:** If the scan is completed successfully B3DHeadScanner object passes B3DHeadScanner.SessionData object to observer. Use this object to initiate scan processing using B3DHeadProcessor.
- 3. **Rendering 3D Model:** If the processing is completed successfully B3DHeadProcessor passes B3DHeadMesh object to observer. Use this object to render 3D model.

## <span id="page-1-0"></span>**4. Scanning**

Scan is performed using the B3DHeadScanner scanner instance. The following is the basic work flow for B3DHeadScanner

- 1. **Create scanner using**  $-intWithCamera: initializer.$  In turn camera object should be created passing ARSession object. Session object is usually taken from ARSCNView.
- 2. **Configure scanner** with B3DHeadScannerSettings instance.
- 3. **To observe scan process**, conform to B3DHeadScannerObserver protocol and add it as an observer to B3DHeadScanner using -addObserver: method. Observer methods will be called by scanner to notify about scan events.
- 4. **To ensure head position is correct** and ready for scan, launch tracking by calling startTracking method on scanner object. During tracking Bellus3D framework will provide info about current head position to observers by calling headScanner:didTrackFacePosition: method.
- 5. During tracking when observer will be notified that face position is ready to scan (receiving B3DHeadScannerFacePositionReadyToScan value). In this case scan can be initialed by calling -startScanning method on scanner object.
- 6. During scan scanner object will provide hints about how to turn head in order to successfully perform scan. For this purpose scanner object will call method headScanner:didProvideHint: on its observers.
- 7. Method -headScanner:didCompleteScanningSuccessfully: resultingSessionData: will be called on observer when scan is completed.

## <span id="page-1-1"></span>**5. Building 3D model**

- 1. **Create B3DHeadProcessor** instance using default initializer.
- 2. **Configure processor** with B3DHeadProcessorSettings instance.
- 3. **To observe processing** conform to B3DHeadProcessorObserver protocol and add it as an observer to B3DHeadScanner using  $\neg$  addObserver: method. Observer methods will be called by processor object to notify about processing events.
- 4. **Initiate model processing** calling -startProcessingWithSessionData: method on processor object. Pass sessionData retrieved from scan completion method as a parameter.
- 5. **Method** -headProcessor:didCompleteProcessingWithMesh: will be called when processing is completed.

## <span id="page-2-0"></span>**6. Rendering 3D model**

After processing the successful B3DHeadMesh object is returned in completion method to observers. The object should be used to get data needed for model rendering and to generate model files if needed. Head mesh provides the model data as a separate texture image and a number of vertices forming polygons mesh.

- 1. To get texture use -texture method returning CGImageRef instance.
- 2. **To get mesh data** use -polygonListReturningError: method. It returns B3DPolygonList object that provides the ability to obtain polygons data in order to build mesh.

#### <span id="page-2-1"></span>**a) Polygon mesh low-level data**

Since the client application may use an arbitrary renderer (Open GL, Metal or some high-level API) B3DPolygonList provides generic format that can be converted to a specific one accepted by a particular renderer. That is, polygon list represents a sequence of triangles that form the mesh. Each triangle is represented by 3 B3DVertex objects. To iterate all the triangles the client code should call -enumerateTrianglesUsingBlock: method of B3DPolygonList. A closure passed as a parameter will be called for each triangle receiving 3 vertices as its arguments.

There is also an option to get raw vertex data. For this purpose  $B3DPolyqonList$ methods: -getVertices:bufferElementCount: and getTriangleFormingVertexPositions:bufferElementCount: should be used.

Method -getVertices: count: fills the passed buffer with vertices. Each 8 elements of the buffer represent a single vertex in the following format:

 $(x, y, z, nx, ny, nz, u, v)$ , where:

- $x$ ,  $y$ ,  $z$  vertex coordinate
- nx, ny, nz normal vector for the vertex
- u, v texture coordinates.

Method -getTriangleFormingVertexNumbers:count: fills passed buffer with ordinal numbers of vertices where each 3 numbers correspond to the vertices forming triangle.

# Bellus3D SDK Guide for iOS iPhone X

Consider the following example. Let's assume we have 4 vertices forming 2 triangles: vertex0, vertex1, vertex2 and vertex1, vertex2, vertex3 are forming first and second triangle correspondingly. In this case -getVertices: count: will provide the following vertices array of float values:

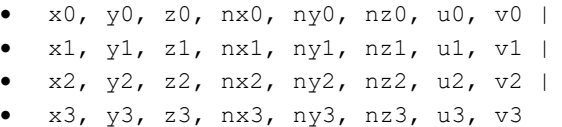

where:

- x0, y0, z0, nx0, ny0, nz0, u0, v0 are forming vertex0,
- x1, y1, z1, nx1, ny1, nz1, u1, v1 are forming vertex1 etc.

#### Array referencing triangles provided by  $-$

getTriangleFormingVertexNumbers:count: will have the following values: 0, 1, 2, 1, 2, 3. In this array 0, 1, 2 correspond to vertex0, vertex1, vertex2, and 1, 2, 3 are correspond to vertex1, vertex2, vertex3.

For convenience B3DPolygonList class also provides methods -vertexData and triangleFormingVertexPositionData returning the same data as previously described getVertices:bufferElementCount: and -getTriangleFormingVertexPositions:bufferElementCount: but wrapped in Data object.

#### <span id="page-3-0"></span>**b) Polygon mesh high-level data**

On iOS the SceneKit framework is widely used for rendering. For this reason, B3DPolygonList provides method -modelMesh returning MDLMesh object representing the mesh. The object may be used for rendering by SceneKit.

#### <span id="page-3-1"></span>**c) Material settings**

Class B3DHeadMesh provides information about geometry of the mesh and a separate texture that should be applied for rendering realistic model. It's a responsibility of a particular client to choose rendering options such as lightning, material settings etc. to achieve the desired result of rendering. However, for optimal rendering quality B3DHeadMesh also provide preferred material settings that may be used during rendering. They are represented by B3DMaterialSettings object that is returned from +preferredMaterialSettings method of B3DHeadMesh.